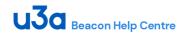

# **10.1 Online Joining**

Back

This page describes how to apply for a **NEW** membership of a local u3a (If the u3a has enabled Online Membership applications). If you are an existing u3a member wishing to renew, please refer to <u>10.2.1</u>.

1. The application process is usually initiated by clicking a link on your u3a's website. Press **OK** on the warning notice to proceed to the Membership Application page:

| Notice                                                                                                    | × |
|----------------------------------------------------------------------------------------------------|---|
| This page is for new membership<br>applications only. Existing<br>members should not renew here<br>but should go to the Members<br>Portal. To join again after a lapse<br>of more than a year, please<br>contact the membership<br>secretary. |   |
| Ok                                                                                                    |   |

Note: The membership fees shown and the types of membership offered in the pictures below will be different for each u3a – the pictures are for example only.

You will not be charged for using online membership services, although you u3a will have a small commission fee deducted from your payment by PayPal.

| Please select the type of membership you require                           |                                                                                                    |  |  |  |  |
|----------------------------------------------------------------------------|----------------------------------------------------------------------------------------------------|--|--|--|--|
|                                                                            | Associate         Single member who has paid full membership at another U3A this year         £ 11.50           Individual         Single member of Carlton & Gedling U3A         £ 15.00 |  |  |  |  |
|                                                                            | Membership paid today continues until 1st June 2020                                                                                                    |  |  |  |  |
| Then enter the following information. Fields in <u>bold</u> are mandatory. |                                                                                                    |  |  |  |  |
|                                                                            | About Yourself                                                                                                    |  |  |  |  |
| Title                                                                      | Forename Surname emale female                                                                                                    |  |  |  |  |
| E-mail                                                                     | Mobile Known as                                                                                                    |  |  |  |  |
| Emergency conta                                                            | ct                                                                                                    |  |  |  |  |
| Upload photo (opt                                                          | tional) Browse jpg, png, gif. Recommended max size 2MB                                                                                                    |  |  |  |  |
| Tick if you pa                                                             | y UK tax and wish U3A to claim Gift Aid on your subscription (if applicable)                                                                                                    |  |  |  |  |
| 4.<br>                                                                     | Your Address                                                                                                    |  |  |  |  |
| No/Name                                                                    | Street                                                                                                    |  |  |  |  |
| Additional lines                                                           |                                                                                                    |  |  |  |  |
| Town                                                                       | County Postcode                                                                                                    |  |  |  |  |
| Telephone                                                                  |                                                                                                    |  |  |  |  |
| Payment                                                                    |                                                                                                    |  |  |  |  |
| Amount to pay: £ 15.00                                                     |                                                                                                    |  |  |  |  |
| Press the button below to proceed to PayPal to make payment                |                                                                                                    |  |  |  |  |
| You may pay by credit or debit card or use a PayPal account                |                                                                                                    |  |  |  |  |
|                                                                            | Make Payment                                                                                                    |  |  |  |  |

- 2. Select the type of membership that you require at the top of the page.
- 3. Fill in your details using any guidelines that have been supplied by your local u3a. Your completed form should look something like this:

| About Yourself                                                                                                    |                                              |                    |               |                         |                   |
|----------------------------------------------------------------------------------------------------|----------------------------------------------|--------------------|---------------|-------------------------|-------------------|
| Title Mr                                                                                                    | Forename                                     | Robert             | Surname       | Zorro                   | male      female  |
| E-mail bobzorr                                                                                                    | o@zorro.com                                  | × Mobile           | 0777 123 4567 | Known as Bob            |                   |
| Emergency cont                                                                                                    | Emergency contact Mrs Zorro on 0777 999 9999 |                    |               |                         |                   |
| Upload photo (op                                                                                                    | otional)                                     |                    | Browse        | jpg, png, gif. Recommer | nded max size 2MB |
| Tick if you pay UK tax and wish U3A to claim Gift Aid on your subscription (if applicable)                                                 |                                              |                    |               |                         |                   |
| Your Address                                                                                                    |                                              |                    |               |                         |                   |
| No/Name 999                                                                                                    |                                              | Street Foxhill Roa | d             |                         |                   |
| Additional lines                                                                                                    | Carlton                                      |                    |               |                         |                   |
| Town Nottingh                                                                                                    | am                                           | County             | P             | ostcode NG4 3ZZ         |                   |
| Telephone 011                                                                                                    | Telephone 0115 123 4567                      |                    |               |                         |                   |
| Payment                                                                                                    |                                              |                    |               |                         |                   |
| Amount to pay: € 12.50                                                                                                    |                                              |                    |               |                         |                   |
| Press the button below to proceed to PayPal to make payment<br>You may pay by credit or debit card or use a PayPal account<br>Make Payment |                                              |                    |               |                         |                   |

4. After pressing the **Make Payment** button, you will be asked to confirm by pressing **Continue to PayPal to complete payment**.

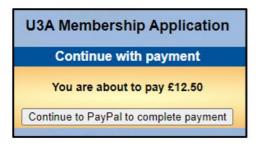

There are 2 payment options:

If you have a PayPal account you may log in to your account

Alternatively, you can pay with a Debit or Credit Card

The next screen will vary depending on your device's settings and whether it recognises that you have logged into PayPal previously. There may be options to **Log in** to a PayPal account, to **Create** a PayPal account, to **Pay by Debit or Credit Card** or you can select **Next** to proceed to the "Guest checkout".

| PayPal 1                                                                                         | ₩ £10.00 GBP | PayPal                                               | ₩ £10.00 GBP               | PayPal               | ेल £15.00 GBP                                                 |
|--------------------------------------------------------------------------------------------------|--------------|------------------------------------------------------|----------------------------|----------------------|---------------------------------------------------------------|
| Log in to PayPa<br>With a PayPal account, you're eligible for f<br>on Us, Buyer Protection and m |              | Log in to<br>Enter your email address or m<br>starte | tobile phone number to get |                      | in to PayPal<br>ess or mobile phone number to get<br>started. |
| bobzorro@zorro.com                                                                               |              | Email address or mobile nur                          | mber                       | Email address or mo  | obile number                                                  |
| ************ Forgotten your password?                                                            |              | Forgotten your email address?                        |                            | Forgotten your email | $\frown$                                                      |
| Log In                                                                                           |              | Or                                                   | ď                          |                      | Next                                                          |
| Pay by Debit or Credit Ca                                                                        | ird          | Create an a                                          | account                    | Che                  | eck out as guest                                              |

#### Paying with PayPal

When paying via your PayPal account, you will see a screen similar to this:

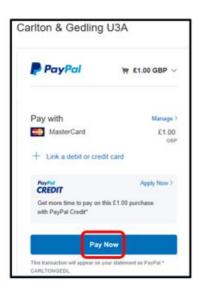

Press Pay Now to proceed.

## Paying with your Credit/Debit Card

When paying by credit/debit card, fill in your card and contact details and then press **Pay Now**.

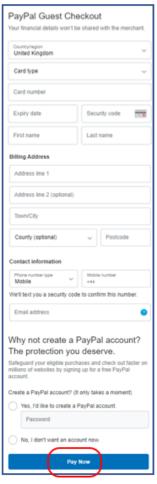

#### **Confirmation of Payment**

After the transaction has been completed (using PayPal or a card) you will see a confirmation on screen:

| You paid £1.00                                      | GBP                |
|-----------------------------------------------------|--------------------|
|                                                     |                    |
|                                                     |                    |
| •                                                   |                    |
| Get your PayPal receipts in Messi                   | anaar              |
|                                                     | enger              |
| Send to Messenger                                   |                    |
| Paid with                                           |                    |
| MasterCard                                          | £1.00 GBP          |
| This transaction will appear on your statement as P | AYPAL "CARLTONIDAT |
| Purchase details                                    |                    |
| Receipt number:                                     |                    |
| We'll send confirmation to:                         |                    |
|                                                     |                    |
| Merchant details                                    |                    |
|                                                     |                    |
|                                                     |                    |
| Return to Merch                                     | ant                |
|                                                     |                    |

Press Return to Merchant to return to the to the local u3a website.

You will receive 2 confirmation emails:

A confirmation of payment from PayPal

A confirmation from your u3a. This may have your membership card attached (if your u3a has chosen to use this facility)

## **Revision History**

| v2 2021-07-12 C | araeme Kunting | Updated to show changes to the PayPal screens that are presented during payment. |
|-----------------|----------------|----------------------------------------------------------------------------------|
|-----------------|----------------|----------------------------------------------------------------------------------|